Treuhand | Steuer- und Rechtsberatung Wirtschaftsprüfung | Unternehmensberatung HR-Services | Informatik-Gesamtlösungen

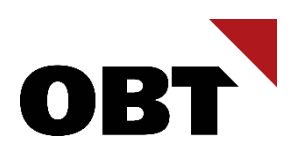

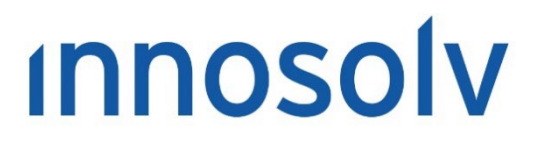

Your Software, Our Passion.

# Releasenotes

# Release 2023 – Servicepack 9

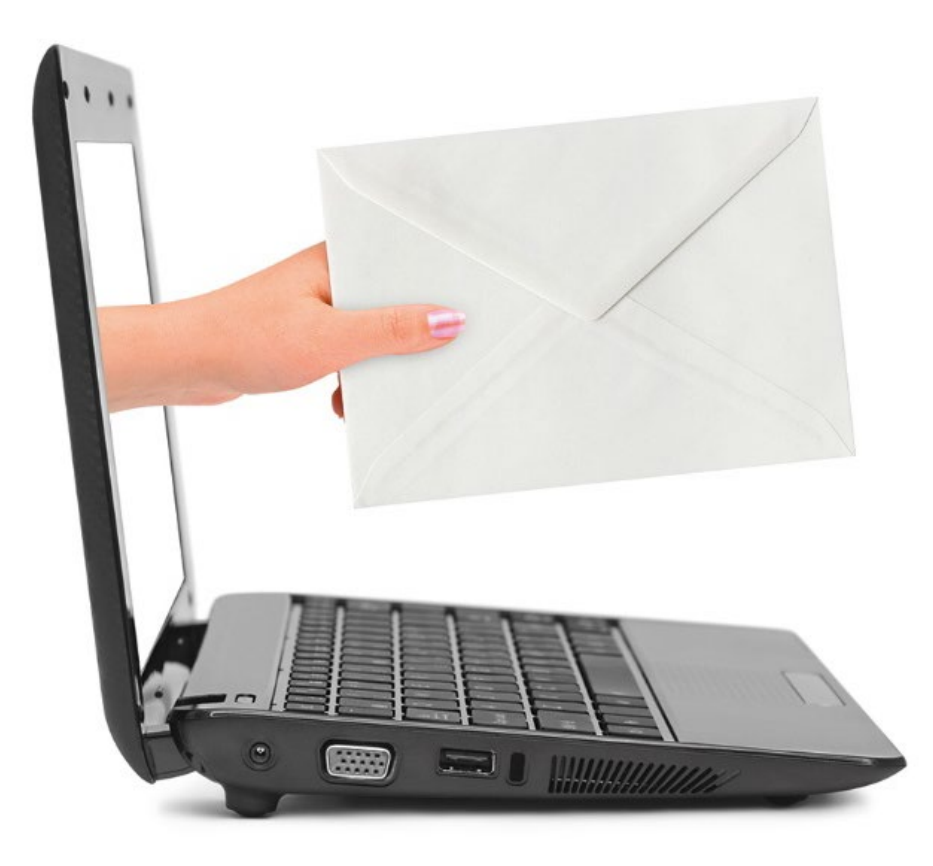

#### **Information:**

Diese Releasenotes basieren auf den Releasenotes der innosolv AG. Wir haben die wichtigen Themen für Sie herausgefiltert und teilweise mit weiteren Hinweisen/Bildern ergänzt. Das Original der Releasenotes der innosolv AG wird mit der Anwendung "innoupgrade" als Download zur Verfügung gestellt

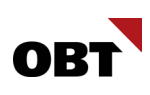

# Inhaltsverzeichnis

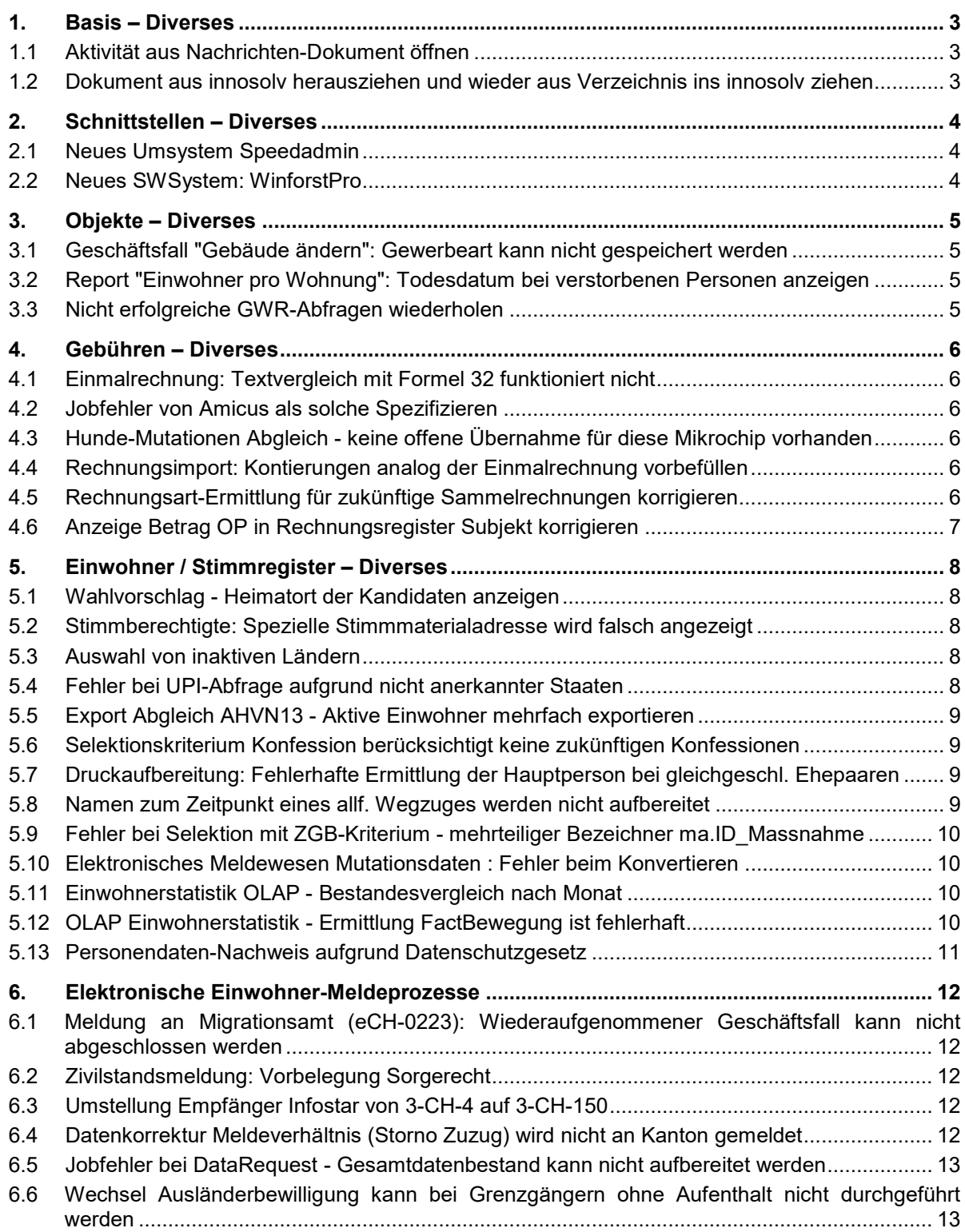

# <span id="page-2-0"></span>1. Basis – Diverses

# <span id="page-2-1"></span>1.1 Aktivität aus Nachrichten-Dokument öffnen

#### **Beschreibung**

Ein Dokument ist mit einer Aktivitäts-Nachricht verknüpft. Öffnet man das "Dokument verwalten"- Fenster und möchte via Referenzen- Auswahl und "..."-Schaltfläche die Nachricht öffnen, erscheint folgende Meldung: "Sie besitzen keine Berechtigung, diesen Datensatz zu öffnen".

Die Meldung erscheint, weil es für die Nachricht kein eigenes Detailfenster gibt.

#### **Lösung**

Anstelle der Meldung wird jene Aktivität geöffnet, auf welcher die Nachricht eingetragen ist.

# <span id="page-2-2"></span>1.2 Dokument aus innosolv herausziehen und wieder aus Verzeichnis ins innosolv ziehen

#### **Beschreibung**

Wenn ein bestehendes Dokument aus der Anwendung gezogen wird um dann anschliessen bei einer anderen Referenz direkt wieder zu erfassen, kann das System die Quell-Datei nicht automatisch löschen. Es wird eine Fehlermeldung angezeigt.

#### **Lösung**

Das Dokument kann nach der Erfassung gelöscht werden und es wird keine Fehlermeldung mehr angezeigt.

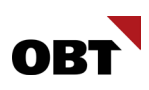

# <span id="page-3-0"></span>2. Schnittstellen – Diverses

# <span id="page-3-1"></span>2.1 Neues Umsystem Speedadmin

#### **Beschreibung**

Für den Einmalrechnungsimport wird ein neues Umsystem mit Name "Speedadmin" benötigt.

#### **Lösung**

Das neue Softwaresystem "Speedadmin" (ID\_SWSystem: 552) wurde erstellt.

# <span id="page-3-2"></span>2.2 Neues SWSystem: WinforstPro

#### **Beschreibung**

Das System WinforstPro soll an innosolv angeschlossen werden.

#### **Lösung**

Es wird ein neues Softwaresystem 551 <WinforstPro> erstellt, damit die Webservices von innosolv verwenden werden können. Es wird keine Anbindung an die Mutationswarteschlange gemacht.

# <span id="page-4-0"></span>3. Objekte – Diverses

# <span id="page-4-1"></span>3.1 Geschäftsfall "Gebäude ändern": Gewerbeart kann nicht gespeichert werden

#### **Beschreibung**

Einem Gebäude ist eine Messkreis-Bezügeranlage untergeordnet. Dem Gebäude und der Bezügeranlage ist ein "Gewerbe/Geschäft"- Objekt zugeordnet. Wird in dieser Konstellation der Geschäftsfall "Gebäude ändern" durchgeführt, erscheint folgender Fehler:

"Gewerbe/Geschäft Ändern hat nicht funktioniert, der Datensatz in Tabelle Gewerbeart wurde inzwischen verändert!".

#### **Lösung**

Der Geschäftsfall "Gebäude ändern" kann fehlerfrei ausgeführt werden.

# <span id="page-4-2"></span>3.2 Report "Einwohner pro Wohnung": Todesdatum bei verstorbenen Personen anzeigen

#### **Beschreibung**

Verstorbene Personen werden auf dem Report als immer noch darin wohnhaft angezeigt, da auf der Adresse das Feld "Gültig bis" nicht gesetzt wird.

Das Todesdatum soll im Report aufgenommen werden, damit ersichtlich ist, dass die Person verstorben ist.

#### **Lösung**

Der Report "Einwohner pro Wohnung" wurde um das Todesdatum erweitert.

### <span id="page-4-3"></span>3.3 Nicht erfolgreiche GWR-Abfragen wiederholen

#### **Beschreibung**

Der madd-Webservice beantwortet Anfragen nicht immer zuverlässig. Kurzfristig können Fehler auftreten, beispielsweise wenn der Webservice überlastet ist. Ist dies der Fall, dann wird kein Import durchgeführt.

#### **Lösung**

Bei nicht erfolgreichen GWR-Abfragen wird die Abfrage wiederholt.

# <span id="page-5-0"></span>4. Gebühren – Diverses

# <span id="page-5-1"></span>4.1 Einmalrechnung: Textvergleich mit Formel 32 funktioniert nicht

#### **Beschreibung**

Wenn auf einer Tarifposition einer Einmalrechnung die Formel 32 (Basis fix auf 1 setzen sofern leer) hinterlegt ist, es aber Textvergleiche gibt, wird die Basis trotzdem nicht mit 1 vor belegt.

#### **Lösung**

Die Vorbelegung der Basis anhand der Formel 32 auf einer Einmalrechnungsposition funktioniert auch für Tarifpositionen mit der Staffelung "Textvergleich".

# <span id="page-5-2"></span>4.2 Jobfehler von Amicus als solche Spezifizieren

#### **Beschreibung**

Wird von Amicus eine Fehlermeldung empfangen, wird diese eins zu eins im Job als Jobfehler gespeichert. Es ist nicht ersichtlich, ob der Fehler von innosolv oder von Amicus stammt.

Zudem stehen bei Amicus neue Versionen von den Webservice-Endpunkten "Persons" zur Verfügung, welche keinen Fehler liefert, wenn keine Person gefunden wurde. Dies hat in Vergangenheit zu Problemen geführt, wenn der Fehlertext von Amicus angepasst wurde.

#### **Lösung**

Die Fehlermeldung von Amicus wird abgefangen und angereichert mit der Herkunft.

Die neue Version 6 vom Amicus-Webservice "Persons" wird verwendet. Damit kann ein leeres Resultat korrekt abgehandelt werden.

# <span id="page-5-3"></span>4.3 Hunde-Mutationen Abgleich - keine offene Übernahme für diese Mikrochip vorhanden

#### **Beschreibung**

Bei der Verarbeitung der Hunde-Mutationen wird von Amicus ein Fehler beim Abruf von nicht vorhandenen, offenen Übernahmen zurückgegeben.

Fehlermeldung: Keine offene Übernahme für diesen Mikrochip vorhanden

Dieser Fehler blockiert die Verarbeitung aller Hunde-Mutationen.

#### **Lösung**

Im Falle eines solchen Amicus-Fehlers wird diese Mutation übersprungen. Die weiteren Hundemutationen werden weiterverarbeitet.

# <span id="page-5-4"></span>4.4 Rechnungsimport: Kontierungen analog der Einmalrechnung vorbefüllen

#### **Beschreibung**

Der Rechnungsimport ermittelt Kontierungen die Gültig Bis gesetzt wurden und verwendet diese für den Insert der Einmalrechnungspositionen.

#### **Lösung**

Die Ermittlung der Kontierungen für den Rechnungsimport funktioniert analog der Einmalrechnungs-Vorbelegung bei manueller Erfassung.

# <span id="page-5-5"></span>4.5 Rechnungsart-Ermittlung für zukünftige Sammelrechnungen korrigieren

### **Beschreibung**

Ist eine Sammelrechnung erst in der Zukunft gültig, so wird die Rechnungsart nicht korrekt ermittelt. Dadurch kann anschliessend beispielsweise der Auszahlungsweg nicht gesetzt werden.

### **Lösung**

Die Ermittlung der Rechnungsart einer Sammelrechnung funktioniert in jedem Fall korrekt.

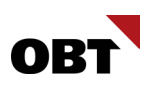

# <span id="page-6-0"></span>4.6 Anzeige Betrag OP in Rechnungsregister Subjekt korrigieren

#### **Beschreibung**

Der Betrag OP wird aktuell im Register Rechnung des Vertrags anders ermittelt als im Register der Subjekte. Dies soll so angepasst werden, dass die Ermittlung das selbe Resultat zurückgibt.

Der Betrag OP darf nur dann ausgeblendet werden, wenn das Vorzeichen des OPs nicht mit dem Betrag des Belegs übereinstimmt. In allen anderen Fällen muss der Betrag OP weiterhin angezeigt werden. Handelt es sich um eine Gutschrift (weil beispielsweise mehr Akonto-Abzüge als der Rechnungsbetrag vorhanden sind) muss dies auch im Betrag OP ersichtlich sein. Er darf also nicht ausgeblendet werden.

#### **Lösung**

Die Rechnungsregister im Vertrag und im Subjekt ermitteln den selben Betrag OP.

# <span id="page-7-0"></span>5. Einwohner / Stimmregister – Diverses

# <span id="page-7-1"></span>5.1 Wahlvorschlag - Heimatort der Kandidaten anzeigen

#### **Beschreibung**

Die Kandidaten bei Wahlvorschlägen können im Kanton Luzern den Heimatort angeben. Dieser wird dann auf den Stimmzetteln bei der Person angedruckt. Die Heimatorte können nicht effizient auf dem Kandidatenbogen überprüft werden.

#### **Lösung**

Auf dem Bogen im Register Kandidaten werden zusätzlich die Heimatorte der Wahlvorschläge ermittelt. Diese werden mit Zeilenumbruch getrennt in einer Spalte dargestellt und diese ist im Standard ausgeblendet. Benutzer, welche diese Spalte sehen wollen, müssen sie einblenden.

# <span id="page-7-2"></span>5.2 Stimmberechtigte: Spezielle Stimmmaterialadresse wird falsch angezeigt

#### **Beschreibung**

Für einen Stimmberechtigten kann eine Zustelladresse ins Stimmregister übernommen werden. Wenn das zugewiesene Zustellsubjekt eine provisorische Hauptadresse eingetragen hat, wird das Zustellsubjekt nicht angedruckt. In der Anzeige auf dem Stimmberechtigten wird eine provisorische Adresse im Feld "Spezielle Stimmmaterialadresse" angezeigt. Wird der Stimmausweis gedruckt, wird die Adresse mit "\*\*\* Keine gültige Adresse \*\*\*" ermittelt.

#### **Lösung**

Bei "Spezielle Stimmmaterialadresse" wird bei provisorischen Adressen die Anschrift mit "\*\*\* Keine gültige Adresse\*\*\*" ermittelt, analog der Ermittlung beim Drucken der Stimmausweise.

# <span id="page-7-3"></span>5.3 Auswahl von inaktiven Ländern

#### **Beschreibung**

Gemäss Zivilstandsamt soll die Geburtsnation gemäss ursprünglichem Geburtsland geführt werden, ausser der Einwohner wünscht die Erfassung des neuen Landes. Die Zivilstandesämter sowie Einwohnerkontrollen müssen somit Jugoslawien oder auch Serbien und Montenegro im Infostar eingeben, sofern dies den heimatlichen Papieren entspricht und gemäss Attributs-Datum möglich war.

#### **Lösung**

Die Nationen gemäss Wertebereich "System.Nation" können ausgewählt werden, auch wenn die Länder gemäss Nationenverzeichnis inaktiv sind.

# <span id="page-7-4"></span>5.4 Fehler bei UPI-Abfrage aufgrund nicht anerkannter Staaten

#### **Beschreibung**

Wenn für eine Person mit einer nicht anerkannten Geburtsnation / Nationalität die UPI-Abfrage gestartet wird, erscheint ein Objektreferenz-Fehler.

### **Lösung**

Die Abhandlung von nicht anerkannten Staaten in der UPI-Abfrage wurde korrigiert, damit diese fehlerfrei durchgeführt werden kann.

In den Geschäftsfällen Zuzug und Geburt werden nicht anerkannte Staaten nicht vorbelegt. Stattdessen wird eine entsprechende Warnmeldung in der Anwendung ausgegeben.

In der UPI-Differenzaktivität ist bei nicht anerkannten Staaten ein entsprechender Hinweis ersichtlich.

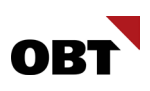

# <span id="page-8-0"></span>5.5 Export Abgleich AHVN13 - Aktive Einwohner mehrfach exportieren

#### **Beschreibung**

Mit dem Job eCH Datenaustausch Subjekte, Export Abgleich AHVN13 werden alle aktiven Einwohner, bei welchen keine Versichertennummer hinterlegt ist, bei UPI abgefragt. Die Personen, welche bereits einmal abgefragt wurden, werden nicht noch einmal exportiert.

Es wird gewünscht, dass die aktiven Einwohner ohne Versichertennummer immer exportiert werden.

#### **Lösung**

Die aktiven Einwohner ohne Versichertennummer, welche bereits abgefragt wurden, werden nochmals exportiert.

### <span id="page-8-1"></span>5.6 Selektionskriterium Konfession berücksichtigt keine zukünftigen Konfessionen

#### **Beschreibung**

Mit Rel. 2023 wurde eine Änderung umgesetzt, wodurch das Selektionskriterium Konfession standardmässig immer die Konfession per Tagesdatum berücksichtigt.

Vor dieser Änderung wurde jeweils die aktuelle Konfession (auch zukünftige) berücksichtigt. Beim Kirchgemeinden-Export werden dadurch nur Zuzüger mit Konfession in Vergangenheit berücksichtigt.

#### **Lösung**

Standardmässig wird bei der Verwendung des Selektionskriteriums Konfession immer die neuste Konfession (auch zukünftige) berücksichtigt.

# <span id="page-8-2"></span>5.7 Druckaufbereitung: Fehlerhafte Ermittlung der Hauptperson bei gleichgeschl. Ehepaaren

#### **Beschreibung**

Die Ermittlung der Hauptperson bei der Druckaufbereitung ist fehlerhaft, sofern es sich bei betroffenen Personen um ein gleichgeschlechtliches Ehepaar handelt.

#### **Lösung**

Bei gleichgeschlechtlichen Ehepaaren wird analog der Ermittlung bei eingetragener Partnerschaft, der ältere Ehepartner als Hauptperson ermittelt. Sind die beiden Geburtsdaten identisch, werden beide Ehepartner als Hauptperson angesehen.

# <span id="page-8-3"></span>5.8 Namen zum Zeitpunkt eines allf. Wegzuges werden nicht aufbereitet

#### **Beschreibung**

Bei Auswertungen mit dem Aufbereitungsparameter "Daten zum Zeitpunkt eines allfälligen Wegzuges" für Namensdaten wird der Vorname nicht korrekt ermittelt.

#### **Lösung**

Die Aufbereitung von Namensdaten eines Einwohners zum Zeitpunkt eines allfälligen Wegzuges funktioniert korrekt.

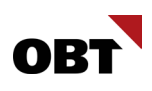

# <span id="page-9-0"></span>5.9 Fehler bei Selektion mit ZGB-Kriterium - mehrteiliger Bezeichner ma.ID\_Massnahme

#### **Beschreibung**

Wird auf einer Selektion das Kriterium ZGB-Artikel mit einem der folgenden Operatoren verwendet:

- Gleich
- Ungleich
- In Liste
- Nicht in Liste

Funktioniert die Selektion nur in Kombination mit dem "Massnahme"-Kriterium. Andernfalls erscheint folgender Fehler:

"Mehrteilige Bezeichner "ma.ID\_Massnahme" konnte nicht gebunden werden."

#### **Lösung**

Das Selektionskriterium "ZGB-Artikel" funktioniert mit allen Operatoren, unabhängig vom "Massnahme"-Kriterium.

# <span id="page-9-1"></span>5.10 Elektronisches Meldewesen Mutationsdaten : Fehler beim Konvertieren

#### **Beschreibung**

Bei der Verarbeitung von Einwohner Mutationsdaten via elektronischen Meldewesen kann es potenziell zu einem Fehler kommen, wenn auf einer Einwohner-Sperre eine Notiz erfasst ist. Die Ursache für den Fehler ist eine falsche Konvertierung des Notiz-Inhaltes.

#### **Lösung**

Das Aufbereiten von Mutationen von Einwohnern mit Sperren, funktioniert auch, wenn Notizen auf den Sperren erfasst sind.

# <span id="page-9-2"></span>5.11 Einwohnerstatistik OLAP - Bestandesvergleich nach Monat

#### **Beschreibung**

Auf der OLAP Bestandesvergleich-Statistik werden im Balkendiagramm "Bewegungen nach Monat" die Monate in alphabetischer Reihenfolge sortiert. Diese sollten in 'normaler' Monatsreihenfolge dargestellt werden.

#### **Lösung**

Die Darstellung der Monate im Balkendiagramm "Bewegungen nach Monat" der OLAP Bestandesvergleich-Statistik wurde optimiert.

### <span id="page-9-3"></span>5.12 OLAP Einwohnerstatistik - Ermittlung FactBewegung ist fehlerhaft

#### **Beschreibung**

Die Ermittlung der FactBewegung für die OLAP-Statistik ist potenziell fehlerhaft, wenn es um das Ereignis "Niederlassung" geht. Eine Niederlassung wird nur als Bewegung festgehalten, wenn der Niederlassungscode des Einwohners geändert hat. Die Ermittlung des vorhergehenden Niederlassungscodes ist jedoch nicht in allen Konstellationen korrekt.

#### **Lösung**

Niederlassungsbegründungen werden korrekt als Bewegung für die OLAP Einwohnerstatistik ermittelt.

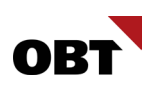

# <span id="page-10-0"></span>5.13 Personendaten-Nachweis aufgrund Datenschutzgesetz

#### **Beschreibung**

Gemäss Artikel "Auskunftsrecht" des Schweizer Datenschutzgesetzes darf jede Person vom Inhaber einer Datensammlung (EVU) Auskunft darüber verlangen, ob Daten über sie bearbeitet werden. Der Inhaber der Datensammlung muss der betroffenen Person mitteilen:

- die Identität und die Kontaktdaten des Verantwortlichen;
- die bearbeiteten Personendaten als solche;
- der Bearbeitungszweck;
- die Aufbewahrungsdauer der Personendaten oder, falls dies nicht möglich ist, die Kriterien zur Festlegung dieser Dauer;
- die verfügbaren Angaben über die Herkunft der Personendaten, soweit sie nicht bei der betroffenen Person beschafft wurden;
- gegebenenfalls das Vorliegen einer automatisierten Einzelentscheidung sowie die Logik, auf der die Entscheidung beruht;
- gegebenenfalls die Empfängerinnen und Empfänger oder die Kategorien von Empfängerinnen und Empfängern, denen Personendaten bekanntgegeben werden, sowie die Informationen nach Artikel 19 Absatz 4.

#### **Lösung**

Im neuen Standard-innoreport "Auskunft Personendaten (DSG)" werden alle im innosolv-Programm gespeicherten Daten einer Person ausgelistet.

# <span id="page-11-0"></span>6. Elektronische Einwohner-Meldeprozesse

# <span id="page-11-1"></span>6.1 Meldung an Migrationsamt (eCH-0223): Wiederaufgenommener Geschäftsfall kann nicht abgeschlossen werden

#### **Beschreibung**

Ein laufender Geschäftsfall "Meldung Migrationsamt" wird zurückgestellt. Wird der Geschäftsfall wiederaufgenommen und dann abgeschlossen, erscheint ein Fehler, dass die Aktivität nicht mit dem Thema null angelegt werden kann. Dies, weil das Thema nicht übergeben wird bei der wiederaufnahme.

#### **Lösung**

Zurückgestellte "Meldung Migrationsamt"-Geschäftsfälle können nach der Wiederaufnahme fehlerfrei fertiggestellt werden.

# <span id="page-11-2"></span>6.2 Zivilstandsmeldung: Vorbelegung Sorgerecht

#### **Beschreibung**

Bei einer Zivilstandsmeldung wird im Geschäftsfall Geburt das Sorgerecht immer auf "Ja" vorbelegt, wenn der Elternteil aktiver Einwohner ist.

#### **Lösung**

Das Sorgerecht wird nur automatisch auf "Ja" vorbelegt, wenn die Eltern verheiratet sind und im selben Haushalt leben. Wird nur ein Elternteil geliefert und dieser ledig ist, wird das Sorgerecht ebenfalls auf "Ja" vorbelegt. Ansonsten wird das Sorgerecht nicht automatisch vorbelegt.

# <span id="page-11-3"></span>6.3 Umstellung Empfänger Infostar von 3-CH-4 auf 3-CH-150

#### **Beschreibung**

Auf dem Einwohner gibt es die Möglichkeit der Abfrage Infostardaten. Dieser Geschäftsfall sendet via Sedex eine Abfrage an Infostar. Ab dem Stichtag (11. November 2024) wird der Sedexadapter von 3- CH-4 auf 3-CH-150 umgestellt.

#### **Lösung**

Mit einem Zeitplan-Eintrag, welcher am 10. November 23:55 gestartet wird. Ändert der Empfänger in den Jobdefinitionen von 3-CH-4 auf 3-CH-150.

### <span id="page-11-4"></span>6.4 Datenkorrektur Meldeverhältnis (Storno Zuzug) wird nicht an Kanton gemeldet

#### **Beschreibung**

Wenn bei Wiederzuzügern der Zuzug storniert und unmittelbar danach ein Zuzug durchgeführt wird, kann es zum nachfolgenden fachlichen Fehler seitens kPP kommen: "Die Person darf per Ereignisdatum oder in der Zukunft nicht in der Gemeinde aktiv sein."

Der Fehler tritt nur auf, wenn zum Zeitpunkt des Exports der Mutation "Datenkorrektur Meldeverhältnis" bereits ein späterer Wiederzuzug vorhanden ist.

In diesen Fällen wird fälschlicherweise die CorrectReporting-Meldung nicht versendet.

#### **Lösung**

Die CorrectReporting-Meldung wird beim Löschen eines Wiederzuzuges immer an die kPP exportiert.

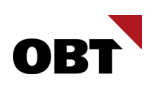

# <span id="page-12-0"></span>6.5 Jobfehler bei DataRequest - Gesamtdatenbestand kann nicht aufbereitet werden

#### **Beschreibung**

Beim Import Einwohner Mutationen (dataRequest) erscheint der Jobfehler: "In der Mutationswarteschlange bestehen noch offene Einträge vom System Kantonale Personenplattform. Bitte bereiten Sie die Mutation vor dem Gesamtdatenbestand auf."

Die Mutationen werden zwar vorgängig erstellt, die Mutationswarteschlangeneinträge werden jedoch nur auf gelöscht gesetzt, wenn diese mindestens 5 Minuten alt sind oder aufbereitet wurden, ansonsten werden diese bei der nächsten Aufbereitung erneut geprüft. In der Prüfung, ob der Gesamtdatenbestand aufbereitet werden kann, wird diese Zeitdifferenz von 5 Minuten ignoriert und es erscheint der Fehler.

#### **Lösung**

Der Gesamtdatenbestand kann aufbereitet werden, auch wenn noch Mutationswarteschlangeneinträge vorhanden sind, welche maximal 5 Minuten alt sind. Diese werden ignoriert.

#### <span id="page-12-1"></span>6.6 Wechsel Ausländerbewilligung kann bei Grenzgängern ohne Aufenthalt nicht durchgeführt werden

#### **Beschreibung**

Die SEM V4-Meldungen vom ZEMIS von Grenzgängern ohne Aufenthalt werden in innosolv eingelesen.

Der Geschäftsfall "Wechsel Ausländerbewilligung" kann gestartet, aber nicht abgeschlossen werden.

#### **Lösung**

Der Geschäftsfall "Wechsel Ausländerbewilligung" kann auch bei Grenzgängern ohne Aufenthalt durchgeführt werden.